## How do I register on Eventor and enter?

All contestants who are non-members are asked to Register as a user on Eventor (if they're not already) before entering the event. You'll only have to do this the once.

To register use the following instructions [or view the YouTube video - Registering in Eventor]

1. Go to the Eventor web site and select "create a user account"

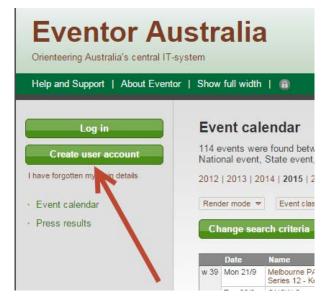

Select the first or the third of the 4 options listed and then click the Proceed button...
 Register me

Don't have any user account for Eventor? On this page you can create one. Begin by choosing what role you will fulfil.

I am or want to be a member in a club affiliated to Orienteering Australia or one of its state associations
 I am a member in a foreign club or an Australian club that is not affiliated to Orienteering Australia or one of its state associations
 I am not a member of an orienteering club
 I have registered myself in Eventor previously, but have forgotten my username and/or password

3. A window will come up asking if you want to use 'social networks' like Facebook, Twitter, etc., to log into Eventor. Ignore this for the moment and click on "**Don't associate with any social network**" to proceed.

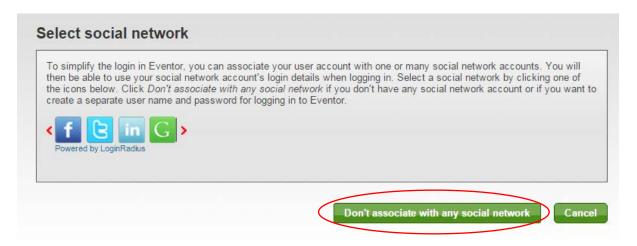

4. Complete the registration details page, as shown in the example below. Items with a red asterisk "\* "next to them are

| Personal details                                                            |                                                       |   |
|-----------------------------------------------------------------------------|-------------------------------------------------------|---|
|                                                                             |                                                       |   |
| First name                                                                  | * Johnny                                              |   |
| Last name                                                                   | * Appleseed                                           |   |
| Gender                                                                      | * male                                                | V |
| Nationality                                                                 | * Australia                                           | V |
| Date of birth                                                               | * 23/06/2000                                          |   |
|                                                                             |                                                       |   |
| Contact details                                                             |                                                       |   |
| Contact details                                                             |                                                       |   |
| Contact details<br>Email                                                    | * Jappleseed@gmail.com                                |   |
|                                                                             | * Jappleseed@gmail.com                                |   |
| Email                                                                       | * Jappleseed@gmail.com                                |   |
| Email<br>Phone number (landline)                                            |                                                       |   |
| Phone number (landline)<br>Phone number (mobile)<br>Street address          | * 15 Essex Street                                     |   |
| Email<br>Phone number (landline)<br>Phone number (mobile)                   | * 15 Essex Street                                     |   |
| Email<br>Phone number (landline)<br>Phone number (mobile)<br>Street address | <ul> <li>15 Essex Street</li> <li>Brisbane</li> </ul> |   |

5. You'll need to create a username and password in the" **Login Details**". An email address or name is recommended. Each of your family members registering must have a **unique** username, although their passwords can be the same to make it easier.

|                                    | *     | JAppleseed@gmail.com                                                                                                    | 0         |
|------------------------------------|-------|----------------------------------------------------------------------------------------------------|-----------|
| Password                           | *     | •••••                                                                                                    |           |
| Repeat password                    | *     | •••••                                                                                                    |           |
| formation and partners—            |       |                                                                                                    |           |
| I would like to receive inform     | matio | n about orienteering from Orienteering Australia.                                                                                                    |           |
| I would like to receive any o      | ffers | from Orienteering Australia and its co-partners.                                                                                                    |           |
|                                    |       |                                                                                                    |           |
| torage of personal details         |       |                                                                                                    |           |
|                                    |       | e here will be saved in Eventor's database, that is administered by Orien<br>tion will be shown publically on the Internet in startlists and result lists fo | -         |
| istialia. Tour fiarric arru ciub c | The   | date of birth and your neighbourhood of residence are visible when sear<br>re only available for yourself, your club's administrator and Eventor's syst      | ching for |
|                                    |       | express your consent to the details being available publicly.                                                                                                | un        |
| plicates. Other personal deta      | o not |                                                                                                    |           |
| plicates. Other personal deta      |       | ove conditions                                                                                                    |           |

NOTE: Ticking or not ticking the box that you would "like to receive information and offers from Orienteering Australia and its partners", has no consequence. Best to leave it unticked unless you decide to become a club member, in which case you'll be put on a mailing list.

- 6. Ticking the box about "storage of personal details' is mandatory to proceed.
- 7. Double check the registration details are correct and click "Next"
- 8. In the next window, click "Save"

## Register person: Confirm details provided

Check that the details below are correct. Proceed by clicking Save, or click Previous to correct the details.

| Name          | Johnny Appleseed                               |
|---------------|------------------------------------------------|
| Date of birth | 23/06/2000                                     |
| Gender        | male                                           |
| Nationality   | Australia                                      |
| Email         | Jappleseed@gmail.com                           |
| Address       | 15 Essex Street, Brisbane 4358, Qld, Australia |
| Username      | JAppleseed@gmail.com                           |
| Password      | *******                                        |
|               |                                                |

9. You will get a message indicating that your registration is now complete, as per below

## The registration is complete

Welcome Johnny! The registration is now complete and you have been logged in. An email with your user details has been sent to the address you provided.

- » Apply for membership
- » Register another person
- » Go to the start page
- 10. If you click on "Go to the start Page", you'll now be logged in and you can enter events.
- 11. To enter events, find them on the *Events Calendar* and either double click on the *name* of the event or, if you're entering a number of events at the same time, click in the *box* to the right of each event, followed by clicking the "*Enter selected events*" tab at the bottom.

| Tue 27/9 |                                                                                         |                                                                                                    |                            |    |       |    | $\searrow$  |
|----------|-----------------------------------------------------------------------------------------|----------------------------------------------------------------------------------------------------|----------------------------|----|-------|----|-------------|
| Wed 28/9 | AusChamps - Event 5 -<br>Australian Secondary<br>Schools Individual                     | Crienteering<br>Queensland                                                                                                    | Orienteering<br>Queensland | 0  | nat   | L  | 124 km 28/  |
|          | AusChamps - Event 6 -<br>Race the Kids                                                  | Crienteering<br>Queensland<br>Ugly Gully<br>Orienteers                                                                                | Orienteering<br>Queensland | 20 | nat   | м  | 124 km 28/8 |
|          | Melbourne PAS<br>Wednesday Spring<br>Carnival Series 13 -<br>Warralong Heights          | Victorian ARDF<br>Group                                                                                                    | Orienteering<br>Victoria   |    | P loc | MN | 1 1332 km   |
| Thu 29/9 | AusChamps - Event 7 -<br>Australian Secondary<br>Schools Relay<br>Championships         | Crienteering<br>Queensland                                                                                                    | Orienteering<br>Queensland | 0  | nat   | RM | 124 km 28/  |
|          | AusChamps - Event 8 -<br>Billy Goat 2 Step                                              | <ul> <li>Orienteering</li> <li>Queensland</li> <li>Ugly Gully</li> <li>Orienteers</li> </ul>                                          | Orienteering<br>Queensland | 11 | nat   | L  | 124 km 28/  |
| Fri 30/9 | AusChamps - Event 9 -<br>Model Event (for<br>Australian Long Distance<br>Championships) | <ul> <li>Bullecourt<br/>Boulder Bounders</li> <li>Orienteering<br/>Queensland</li> <li>Range Runners<br/>Orienteering Club</li> </ul> | Orienteering<br>Queensland | 21 | nat   | L  | 151 km 28/4 |

12. If you're entering the one event, you'll see an entry box where you then select 'Enter and/or order services"

|                                                                                                    | Entry                                                           |                                                                                                    |
|----------------------------------------------------------------------------------------------------|-----------------------------------------------------------------|----------------------------------------------------------------------------------------------------|
|                                                                                                    | Next entry deadline in 7 days.                                  |                                                                                                    |
|                                                                                                    | Enter on the day is available.                                  |                                                                                                    |
|                                                                                                    | Enter and/or order services                                     |                                                                                                    |
|                                                                                                    | S Organisation entry                                            |                                                                                                    |
| 13. You'll then be taken to the entry scree Entry                                                                          |                                                                 | Your Eventor<br>username registration<br>will populate your<br>name, club (if any) and<br>SI card number if you<br>registered one. This |
| ← Orienteering Queensland, Monday 26<br>Normal entry deadline: Monday 19 Septe<br>Late entry deadline: Friday 23 September | mber 2016 at 23:59 EST                                          | will be blank if you're<br>hiring one for the<br>event.                                                                                 |
| Name<br>Johnny Appleseed No clu                                                                                            | b membership Class Senior Boys (15 AUD)                         | Sportident                                                                                                    |
| Available services<br>SI Stick Hire V Add<br>Select if SI Stick is required ( No charge)                                   | If you need an SI Stick, click<br>on "Add" in the Services box. | Choose your "class" (or<br>course) from the drop<br>down box.                                                                           |
| Ordered services                                                                                                    |                                                                 |                                                                                                    |
| SI Stick Hire                                                                                                    | 1 0 AUD Gelet                                                   | te                                                                                                    |
| Crdered services: 1   Sum: 15                                                                                              | AUD   🥥 Cancel entry                                            |                                                                                                    |
| You entered Senior Boys today at 15:49 EST                                                                                 |                                                                 |                                                                                                    |

14. If you're entering multiple events, you'll go straight to the entry screen and see one event listed after the other to complete, as per the following example:

| club membership<br>ply for membership<br>Log out | AusChamps - Event 3 - Australian Secondary Schools Sprint Championships<br>- Orienteering Queensland, Monday 26 September 2016<br>Normal entry deadline: Monday 19 September 2016 at 23:59 EST<br>Late entry deadline: Friday 23 September 2016 at 23:59 EST      |  |
|--------------------------------------------------|----------------------------------------------------------------------------------------------------|--|
| vent calendar                                    | Name         Club         Class         Sportident           Johnny Appleseed         No club membership         Senior Boys (15 AUD)                                                                                                    |  |
| ly pages                                         | Sum: 15 AUD   Gelete                                                                                                    |  |
| ress results                                     | AusChamps - Event 5 - Australian Secondary Schools Individual Championships<br>Orienteering Queensland, Wednesday 28 September 2016<br>Normal entry deadline: Monday 19 September 2016 at 23:59 EST<br>Late entry deadline: Sunday 25 September 2016 at 23:59 EST |  |

## 15. Before completing your entry, you will need to tick the "Entry terms and conditions" box and "Save"

|   | Entry terms and conditions                                                                                                    |
|---|----------------------------------------------------------------------------------------------------|
|   | ✓ In entering this Orienteering event, I/we recognise that the sport of orienteering has certain inherent risks due to its conduct in the natural environment. Included in these risks are injury due to rough terrain and obstacles and the effects of heat, cold and exhaustion. I/we are also aware there is no personal accident insurance on my participation in the sport and that I/we take part at my/our own risk.<br>Privacy Statement<br>You may be photographed during this event. If you do not agree to having this photograph published, please advise the event organiser |
| 1 |                                                                                                    |

16. Your entry will be saved. If you need to change it, you can still do so at this point.

| Velcome<br>Johnny Appleseed! | Entry saved       | Entry saved                                                                          |                      |                      |                |            |        |  |  |  |
|------------------------------|-------------------|--------------------------------------------------------------------------------------|----------------------|----------------------|----------------|------------|--------|--|--|--|
| Vo club membership           | Qld Schools Cl    | hampionships                                                                         |                      |                      |                |            |        |  |  |  |
| Apply for membership         | 🍋 Orienteering Qu | - Orienteering Queensland / 🛋 Range Runners Orienteering Club, Saturday 30 July 2016 |                      |                      |                |            |        |  |  |  |
| Log out                      | Name              | Club                                                                                 | Class                | Punching card number | Service orders | Sum        | Status |  |  |  |
|                              | Johnny Appleseed  | No club membership                                                                   | Senior Boys (14 AUD) |                      | ) 🖉 1          | 14 AUD     | New    |  |  |  |
| Event calendar               |                   |                                                                                      |                      |                      |                |            |        |  |  |  |
| My pages                     |                   |                                                                                      | Change the e         | Add more en          | tries To the   | e event ca | lendar |  |  |  |
| Press results                |                   |                                                                                      |                      |                      |                |            |        |  |  |  |

You'll then be taken to your payment options screen